# P4 – LOI DE PROBABILITÉ : APPROCHE FRÉQUENTISTE

#### TI-82 Stats – TI-83 Plus - TI-84 Plus

Mots-clés : loi de probabilité, loi faible des grands nombres, simulation, fréquences.

### 1. Objectifs

Introduire la notion de probabilité en utilisant l'approche fréquentiste. Simuler une expérience aléatoire avec le générateur de nombres pseudo-aléatoires de la calculatrice. Donner une représentation graphique de la loi faible des grands nombres.

## 2. Énoncé

Voir fiche élève.

### 3. Commentaires

L'instruction entAléat( demande deux arguments qui sont des nombres entiers relatifs et renvoie un nombre aléatoire compris (au sens large) entre ces deux nombres. Avec un troisième argument entier naturel, on obtient une liste dont la dimension est ce troisième argument.

*Remarque : la dimension maximale d'une liste est 999.* 

**1)** 

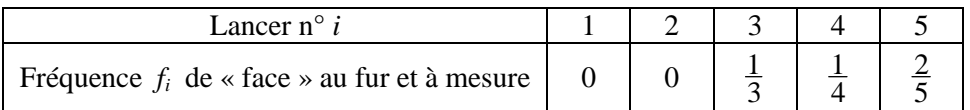

**2) a)** L'instruction somCum demande un argument qui est une liste et renvoie les effectifs cumulés croissants de la liste.

**Liste** L1 **:**

 Au premier et au septième lancers on obtient « face » ; du deuxième au sixième lancers on obtient « pile ». **Liste** L2 **:**

 Du premier au sixième lancers on a obtenu « face » une seule fois ; au bout de sept lancers on a obtenu « face » deux fois.

**b)** 

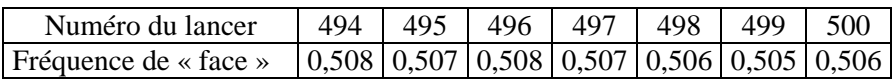

On observe que la fréquence tend à se stabiliser.

**3) a)** Chaque élève effectue son propre relevé.

**b)** Dans cette question, on fait apparaître les fluctuations d'échantillonnage.

**4**) Dans cette question, on valide la convergence de la fréquence observée vers la probabilité  $\frac{1}{2}$  et on

visualise les fluctuations d'échantillonnage.

*Remarque : on a choisi la taille de l'échantillon égale à 100 de manière à ce que la convergence soit plus « lisible ».* 

Méthode pour représenter d'autres graphiques :

- Saisir les données dans L1 et L2 (voir fiche élève et remplacer 500 par 100).
- Configurer la calculatrice en mode Suit (*écran* 1, page suivante).
- Vérifier que la suite sera représentée comme fonction de *n* : 2nd [FORMAT] f (n).
- Désactiver, si nécessaire, tous les graphiques statistiques en allant dans 2nd [STAT PLOT] 4 : GraphNAff (*écran* 2) et en validant en appuyant sur la touche ENTER.
- Saisir la suite à l'aide de la touche Y= (*écran* 3).
- Régler la fenêtre (*écrans* 4 et 5).
- Faire apparaître la courbe par **GRAPH.**

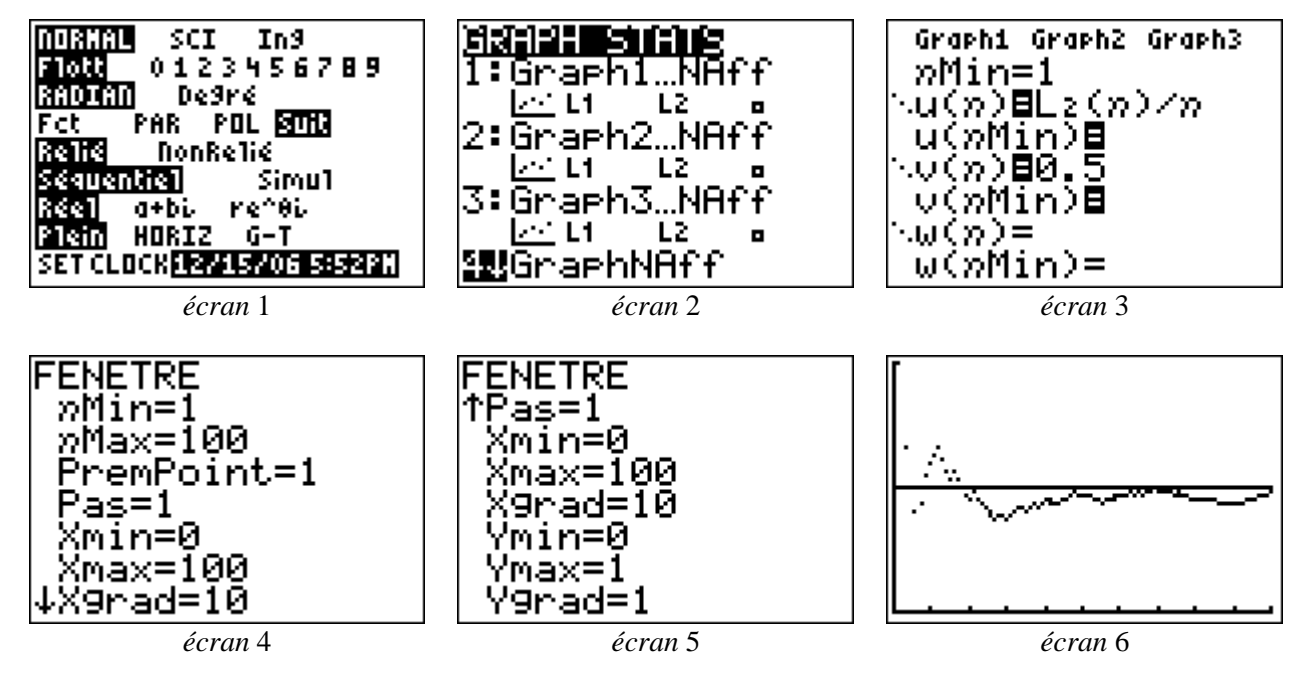

Dans l'*écran* 6, on a ainsi obtenu une autre courbe.

**a)** Sur l'axe des abscisses, on a représenté le numéro du lancer. Comme il y a 100 lancers, la première graduation correspond au dixième lancer, la deuxième au vingtième lancer, etc. et la dernière au centième lancer.

**b**) L'équation de la droite parallèle à l'axe des abscisses est  $y = \frac{1}{2}$ .

**c**) La courbe se rapproche de la droite d'équation  $y = \frac{1}{2}$ . Les différentes formes des courbes font apparaître

les fluctuations d'échantillonnage.

# P4 – LOI DE PROBABILITÉ : APPROCHE FRÉQUENTISTE

Une expérience aléatoire consiste à lancer une pièce de monnaie équilibrée. L'ensemble des issues est  $E = \{P; F\}$  où *P* correspond à l'événement : « le côté pile apparaît » et *F* à l'événement « le côté face apparaît ».

Une loi, appelée loi faible des grands nombres, affirme que si on lance un grand nombre de fois la pièce équilibrée, la fréquence de l'événement « pile » (ou celle de l'événement « face ») tend à se rapprocher d'une fréquence théorique appelée probabilité de l'événement.

La pièce étant équilibrée, on associe à chacune des deux issues la même probabilité  $\frac{1}{2}$ .

On va le constater, par simulation.

**1)** L'instruction entAléat( (accessible par MATH PRB) simule un lancer de la pièce équilibrée (*écran* 1). On décide que 1 simule « face » et que 0 simule « pile ».

Dans l'*écran* 2, le premier lancer fait apparaître pile, le deuxième encore pile et le troisième face. L'*écran* 3 simule une série de 5 lancers de la pièce.

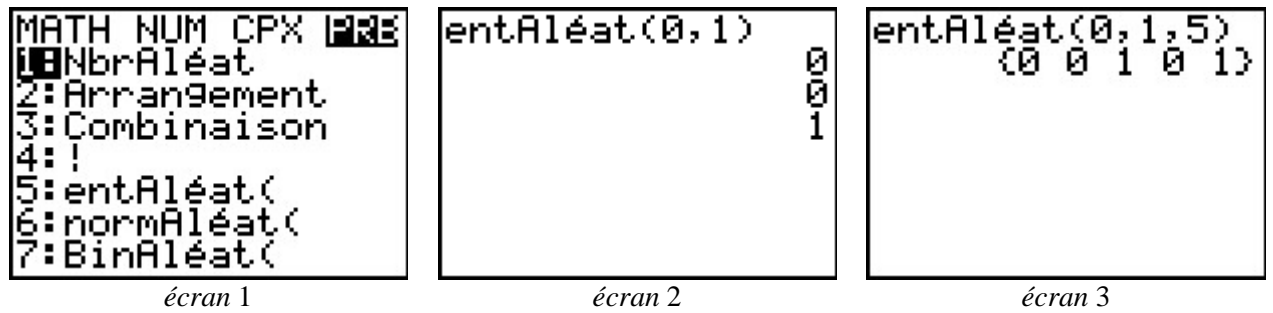

À partir de l'*écran* 3, *c*ompléter le tableau suivant *:*

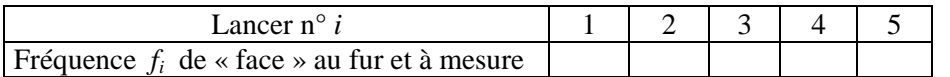

Comme le nombre de lancers simulés est petit, la stabilité des fréquences d'apparition de « face » vers la probabilité  $\frac{1}{2}$  n'est pas évidente.

Il faut un plus grand nombre de lancers.

**2)** entAléat(0,1,500) STO L1permet de simuler une série de 500 lancers envoyée dans L1 (*écran* 4). "somCum(L1)"STO L2 envoie, dans la liste**,** l'effectif de « face » au fur et à mesure (*écran* 5).

*Remarque :* 

les guillemets permettent d'attacher une formule à une liste. Lorsque **L**1 varie, **L2** est ainsi mise à jour.

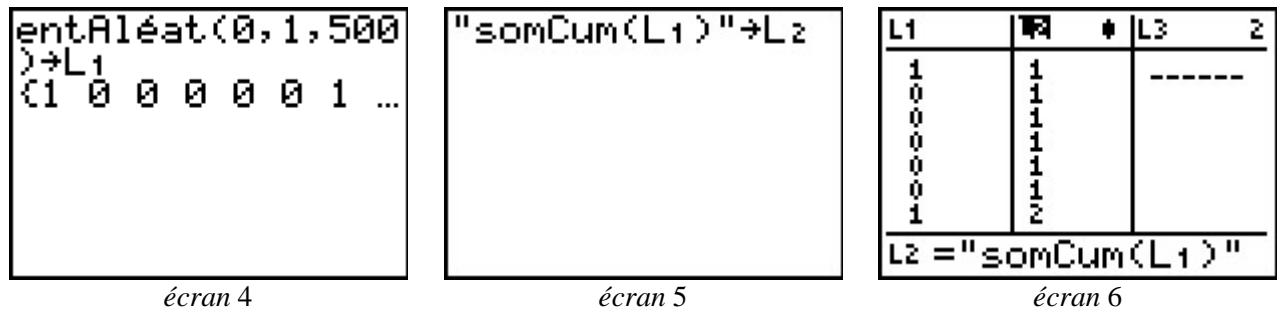

**a**) En observant l'écran 6, expliquer la signification des termes de la liste L1 puis ceux de la liste L2.

**b)** L'*écran* 7 fait apparaître les 7 derniers termes de la liste L2 . Noter, à 10<sup>-3</sup> près, les fréquences de l'événement "face" lors des 7 derniers lancers.

*Rappel : 0 simule « pile » et 1 simule « face ».*

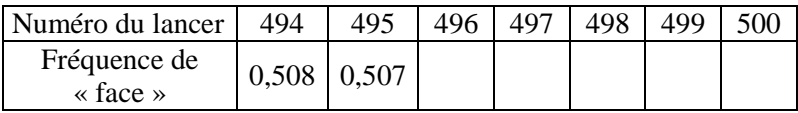

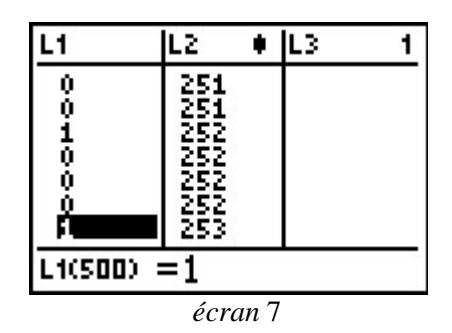

**3) a)** Sur la calculatrice**,** simuler un nouvel échantillon de 500 lancers de la pièce équilibrée comme ci-dessus puis compléter le tableau suivant à partir des données obtenues :

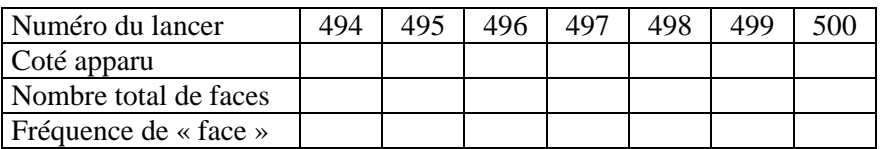

**b)** La combinaison des touches 2nd [ENTRY] permet de remonter dans les instructions précédentes de l'écran jusqu'à : entAléat(0,1,500) STO L1 et de simuler une nouvelle série de 500 lancers dans la liste L1.

*Rappel : la présence des guillemets met automatiquement à jour la liste* L2.

Dans le tableau suivant, noter, pour cinq simulations de 500 lancers chacune, la fréquence de l'événement « face ».

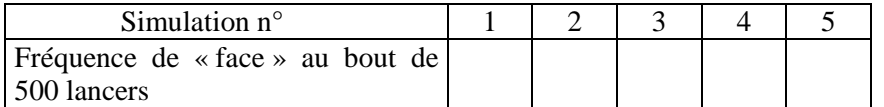

*La fréquence de « face » varie d'un échantillon à l'autre. On a mis en évidence les fluctuations d'échantillonnage.* 

**4)** Pour les trois graphiques de cette question, on a représenté la fréquence d'apparition de « face » en fonction du numéro du lancer pour une simulation de 100 lancers.

**a)** A quoi correspondent les graduations de l'axe des abscisses ?

**b)** Quelle est l'équation de la droite parallèle à l'axe des abscisses ?

**c**) Comment se traduit graphiquement le fait que la fréquence d'apparition de « face » se rapproche de  $\frac{1}{2}$  ?

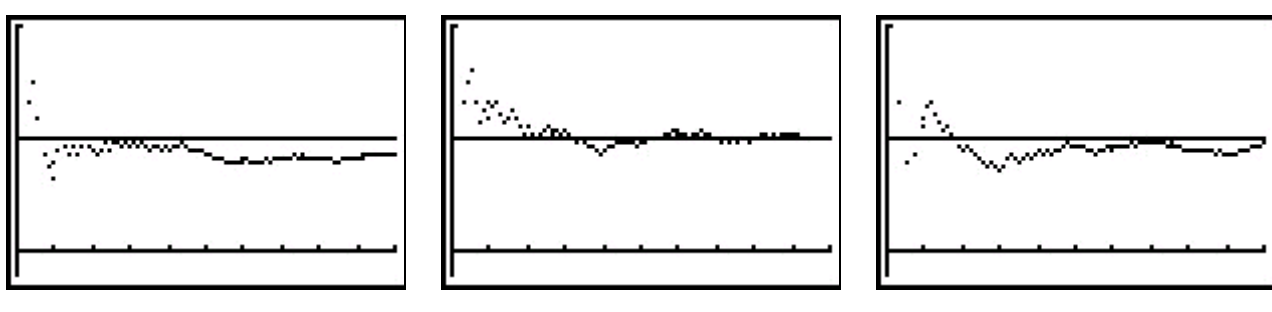

*écran* 8 *écran* 9 *écran* 10